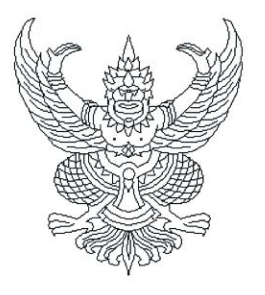

ที่ อว p๙ ๒๐/วส**์ตา** 

มหาวิทยาลัยแม่โจ้ ๖๓ หมู่ ๔ ตำบลหนองหาร อำเภอสันทราย จังหวัดเชียงใหม่ ഭ്റിപ്പെറ

สิงหาคม ๒๕๖๖

เรื่อง การจัดสรรโควตาเพื่อเข้าศึกษาต่อระดับปริญญาตรี หลักสูตร ๔ ปี เทียบเข้าเรียน หรือหลักสูตรต่อเนื่อง ๒ ปี (ภาคปกติและภาคพิเศษ : ที่จัดการเรียนการสอนแบบออนไลน์) โดยวิธีจัดสรรโควตาให้สถานศึกษา (โควตา อาจารย์แนะแนว) ประจำปีการศึกษา ๒๕๖๗

เรียน ผู้อำนวยการสถานศึกษาทั่วประเทศ

สิ่งที่ส่งมาด้วย ๑. กำหนดการ วิธีการสมัคร และวิธีการสร้างบัญชีผู้ใช้งาน ปีการศึกษา ๒๕๖๗ จำนวน ๑ ชุด ๒. โปสเตอร์ประชาสัมพันธ์การรับสมัครนักศึกษาระดับปริญญาตรี ปีการศึกษา ๒๕๖๗ จำนวน ๑ ชุด

้ด้วยมหาวิทยาลัยแม่โจ้ ได้เปิดรับสมัครนักเรียนเพื่อเข้าศึกษาต่อระดับปริญญาตรี หลักสูตร ๔ ปี เทียบเข้าเรียน หรือหลักสูตรต่อเนื่อง ๒ ปี (ภาคปกติและภาคพิเศษ : ที่จัดการเรียนการสอนแบบออนไลน์) โดยวิธี จัดสรรโควตาให้สถานศึกษา (โควตาอาจารย์แนะแนว) ประจำปีการศึกษา ๒๕๖๗ โดยมีวัตถุประสงค์เพื่อเพิ่มโอกาส เข้าศึกษาต่อระดับอุดมศึกษาให้กับนักศึกษาระดับประกาศนียบัตรวิชาชีพชั้นสูง (ปวส.) อนุปริญญา หรือเทียบเท่า และให้สิทธิ์กับสถาบันการศึกษาในการคัดเลือกนักศึกษาที่มีคุณสมบัติเป็นไปตามเกณฑ์ที่มหาวิทยาลัยกำหนด โดยมหาวิทยาลัยได้จัดสรรให้ทุกสาขาวิชาๆ ละ ๒-๑๐ คน/สถานศึกษา ซึ่งสามารถศึกษารายละเอียดในเอกสารที่ แนบมาพร้อมนี้ และประกาศรับสมัครได้ที่ admissions.mju.ac.th

เพื่อให้นักเรียนที่มีความสนใจได้เข้าศึกษาต่อระดับปริญญาตรี มหาวิทยาลัยจึงขอความอนุเคราะห์จาก ้ ท่านพิจารณาคัดเลือกนักเรียนที่มีคุณสมบัติเป็นไปตามเกณฑ์ โดยให้นักเรียนที่สนใจรับรหัสผ่านจากครูแนะแนว (ในปีนี ให้สิทธิ์ครูแนะแนวทำการลงทะเบียนเพื่อสร้างบัญชีผู้ใช้งาน สำหรับใช้ในการสมัครผ่านระบบออนไลน์) เพื่อมอบ ้รหัสผ่านให้นักเรียนที่ผ่านการคัดเลือก ทำการสมัครได้ที่ <u>admissions.mju.ac.th</u> พร้อมชำระเงินค่าสมัคร ในวันถัดไป ้นักเรียนจึงจะสามารถอัปโหลดไฟล์เอกสารการสมัครให้มหาวิทยาลัย และในปีการศึกษา ๒๕๖๗ ได้จัดสรรโควตาจำนวน ๒ รอบได้แก่ รอบที่ ๑.๑ ในระหว่างวันที่ ๑ - ๓๐ กันยายน ๒๕๖๖ และรอบที่ ๑.๒ ในระหว่างวันที่ ๑ - ๓๐ พฤศจิกายน ๒๕๖๖

จึงเรียนมาเพื่อโปรดพิจารณาให้ความอนุเคราะห์ และขอขอบคุณมา ณ โอกาสนี้

ขอแสดงความนับถือ

(รองศาสตราจารย์ ดร.เกรียงศักดิ์ ศรีเงินยวง) รองอธิการบดี ปฏิบัติการแทน อธิการบดีมหาวิทยาลัยแม่โจ้

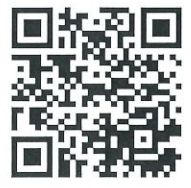

สำนักบริหารและพัฒนาวิชาการ ฝ่ายทะเบียนและบริการการศึกษา โทรศัพท์ o ๕๓๘๗ ๓๔๖๐

#### **ก าหนดการรับนักศึกษา ระดับปริญญาตรี (หลักสูตร 4 ปี เทียบเข้าเรียน หรือ หลักสูตรต่อเนื่อง 2 ปี) ปีการศึกษา 2567 มหาวิทยาลัยแม่โจ้**

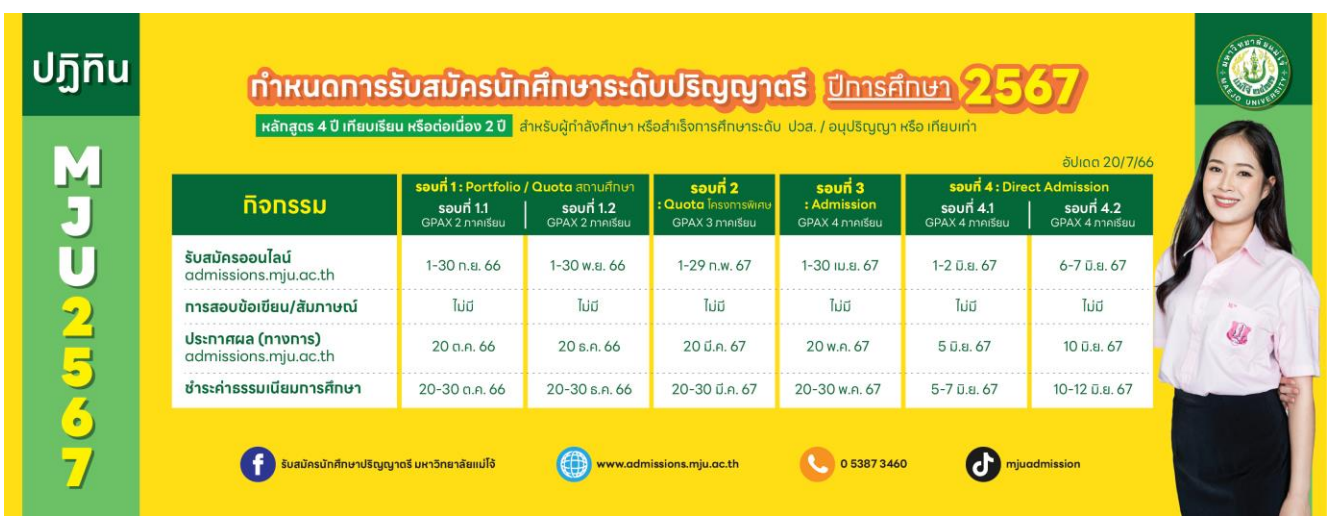

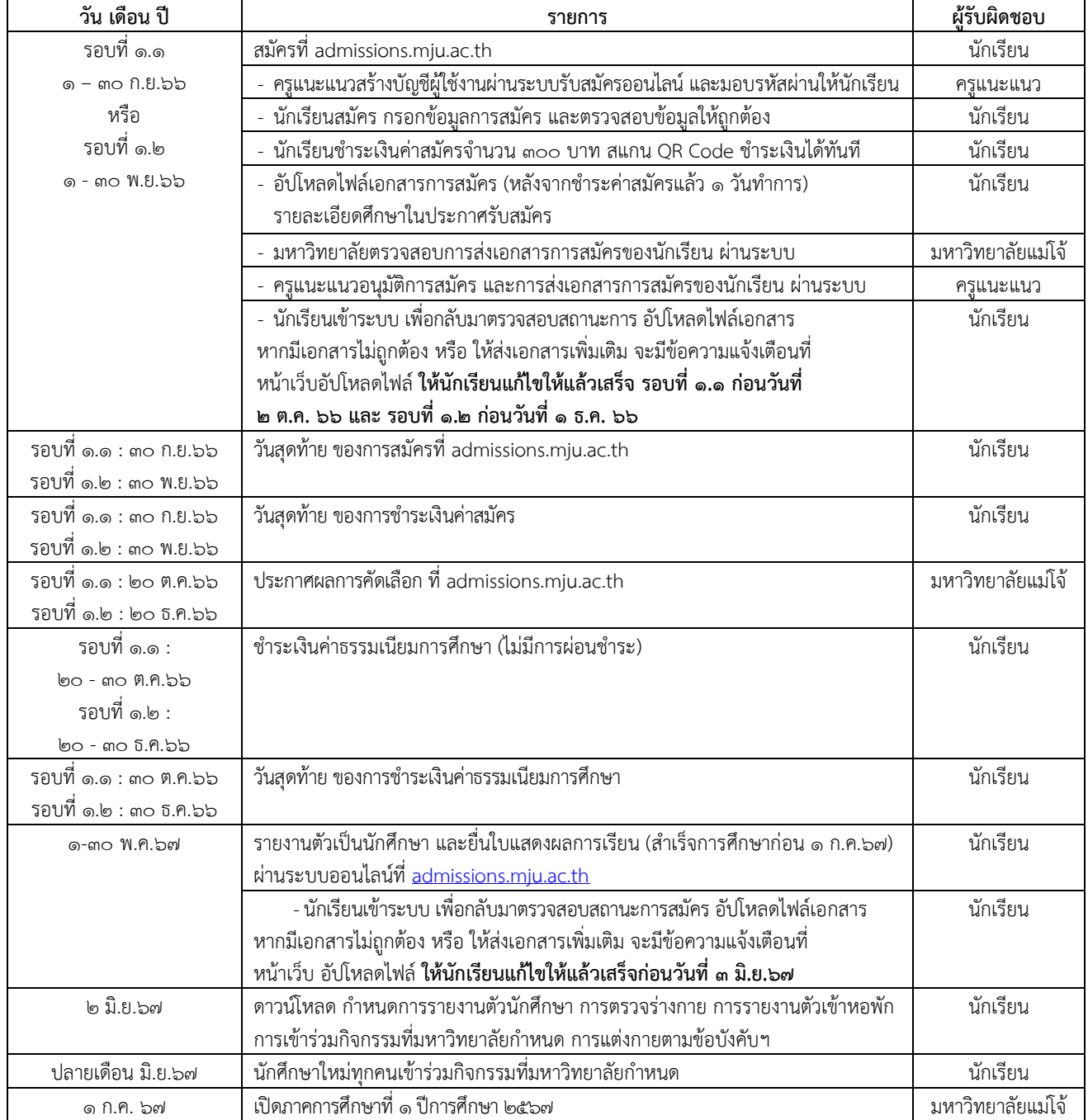

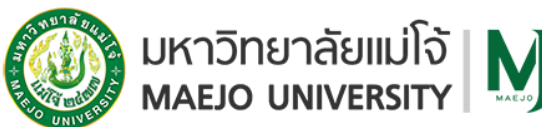

# **วิธีการสมัครผ่านระบบรับสมัครออนไลน์ ที่ admissions.mju.ac.th TCAS รอบที่ 1.1-1.2 (Portfolio)**

**1. การสมัครผ่านระบบอินเตอร์เน็ต เท่านั้น**

**1.1 ให้สิทธิ์กับครูแนะแนว** ในการคัดเลือกนักเรียนที่มีคุณสมบัติเป็นไปตามเกณฑ์ที่มหาวิทยาลัย กำหนด

**1.2 ให้สิทธิ์กับครูแนะแนว สร้างบัญชีผู้ใช้งาน (หากเคยลงทะเบียนแล้วให้ใช้รหัสผ่านเดิมเข้าใช้ งานระบบ)** ผ่านระบบรับสมัครออนไลน์ ของมหาวิทยาลัยแม่โจ้ เพื่อรับรหัสผ่านสำหรับใช้ในการสมัครโควตาที่ [admissions.mju.ac.th](http://www.admissions.mju.ac.th/) (๑ โรงเรียนจะมี ๑ บัญชีเท่านั้น) โปรดตรวจสอบความถูกต้องของข้อมูลก่อนการ กดบันทึก และจดบันทึกรหัสผ่านสำหรับมอบให้นักเรียน ที่ผ่านการคัดเลือกจากครูแนะแนว เพื่อเข้าระบบรับ สมัคร

**1.3 นักเรียน**ที่ผ่านการคัดเลือกโดยครูแนะแนว ต้อง**ด าเนินการสมัคร**ผ่านระบบรับสมัครที่ [admissions.mju.ac.th](http://www.admissions.mju.ac.th/)

ด.๓.ด รอบที่ ด.ด ในระหว่างวันที่ ด - ๓๐ กันยายน ๒๕๖๖

ื ๑.๓.๒ รอบที่ ๑.๒ ในระหว่างวันที่ ๑ - ๓๐ พฤศจิกายน ๒๕๖๖

**๑.๔ นักเรียนชำระเงินค่าสมัคร** จำนวน ๓๐๐ บาท

1.4.1 เข้าสู่ระบบที่ admissions.mju.ac.th

1.4.2 เลือกเมนูตรวจสอบสถานะการสมัคร >> กรอกเลขบัตรประชาชน

๑.๔.๓ เลือกปุ่มชำระค่าสมัครโดยการสแกน QR Code ชำระเงินค่าสมัครผ่าน Mobile Banking Application ได้ทุกธนาคาร (ไม่มีค่าบริการ) ภายในเวลา ๒๒.๐๐ น. ของวันที่ ๓๐ กันยายน ๒๕๖๖ ตรวจสอบสถานะการรับชำระเงินดังกล่าว ได้ในวันถัดไปเวลา ๑๐.๐๐ น. เป็นต้นไป (ไม่นับวันหยุดนักขัตฤกษ์) ึกรณียกเลิกการสมัคร เพื่อทำการปรับเปลี่ยนประเภทการสมัคร/สาขาวิชา ชำระเงินผิดบัญชี สมัครผิดหลักสูตร ช าระเงินซ้ าซ้อน หรือคุณสมบัติของผู้สมัครไม่ตรงตามประกาศรับสมัครมหาวิทยาลัยขอสงวนสิทธิ์ไม่คืนเงินค่า สมัคร และผู้สมัครจะต้องชำระเงินค่าสมัครใหม่ทุกกรณี

**่ ๑.๕ นักเรียน อัปโหลดไฟล์เอกสารการสมัคร** หลังจากชำระเงินค่าสมัครแล้ว ๑ วันทำการ (ไม่นับวัน หยุดนักขัตฤกษ์)

**1.6 ให้ครูแนะแนว** ตรวจสอบความถูกต้องของการสมัคร และการอัปโหลดไฟล์เอกสารทั้งหมดของ <u>้</u>นักเรียน และ<u>ทำการอนมัติ</u>การสมัครของนักเรียนผ่านระบบออนไลน์ รอบที่ ๑.๑ ในระหว่างวันที่ ๑ - ๓๐ กันยายน ๒๕๖๖ /รอบที่ ๑.๒ ในระหว่างวันที่ ๑ - ๓๐ พฤศจิกายน ๒๕๖๖

## **2. เอกสารประกอบการพิจารณาการสมัคร**

หลังจากชำระค่าสมัครแล้ว ๑ วันทำการ (ไม่นับวันหยุดนักขัตฤกษ์) นักเรียนอัปโหลดไฟล์เอกสารการสมัคร ตามที่คณะ/สาขาวิชากำหนด โดยนักเรียนต้องอัปโหลดไฟล์เอกสารการสมัครในรูปแบบ PDF file ผ่านระบบ รับสมัครออนไลน์เท่านั้น รอบที่ ๑.๑ ในระหว่างวันที่ ๒ กันยายน – ๑ ตุลาคม ๒๕๖๖ รอบที่ ๑.๒ ในระหว่างวันที่ 2 พฤศจิกายน – 1 ธันวาคม 2566 (หากส่งเอกสารไม่ครบจะถือว่าผู้สมัครสละสิทธิ์ในการคัดเลือก)

**2.1 ใบแสดงผลการเรียน (ประกาศนียบัตรวิชาชีพชั้นสูง รบ.1)** : เป็นเอกสารที่สถานศึกษาออกให้ และมีตราประทับของสถานศึกษา ใช้ผลการเรียน ๒ - ๔ เทอมขึ้นอย่กับรอบการสมัคร

**ขั้นตอนที่ ๑** : ถ่ายสำเนาเอกสารใบแสดงผลการเรียน

**ขั้นตอนที่ ๒** : ลงลายมือชื่อเพื่อรับรองสำเนาถูกต้อง (ด้วยลายมือ) และเขียนขีดคล่อม ้ข้อความ "ใช้สำหรับสมัครเรียนที่มหาวิทยาลัยแม่โจ้เท่านั้น" (กรณีมี ๒ หน้าให้รับรองสำเนาถูกต้องทั้ง ๒ หน้า)

**ขั้นตอนที่ 3** : สแกนเป็นไฟล์นามสกุล PDF ขนาดภาพเท่ากับ A4 (ตามขนาดของเอกสาร) ขนาดของไฟล์ไม่เกิน 1 MB (กรณีมี 2 หน้าให้สแกนทั้งด้านหน้าและด้านหลังรวมเป็นไฟล์เดียวแล้วอัปโหลดใน ระบบรับสมัคร)

# **2.2 ส าเนาบัตรประจ าตัวประชาชน**

**ขั้นตอนที่ ๑** : ถ่ายสำเนาบัตรประจำตัวประชาชนเฉพาะด้านหน้าเท่านั้น

**ขั้นตอนที่ ๒** : ลงลายมือชื่อเพื่อรับรองสำเนาถกต้อง (ด้วยลายมือ) และเขียนขีดคล่อม ี ข้อความ "ใช้สำหรับสมัครเรียนที่มหาวิทยาลัยแม่โจ้เท่านั้น"

**ขั้นตอนที่ 3** : สแกนเป็นไฟล์นามสกุล PDF ขนาดภาพเท่ากับ A4 (ตามขนาดของเอกสาร) ขนาดของไฟล์ไม่เกิน 1 MB แล้วอัปโหลดในระบบรับสมัคร

**2.3 แฟ้มสะสมผลงาน (Portfolio)ยื่นบางสาขาวิชา ตรวจสอบรายชื่อสาขาวิชาได้จากประกาศรับ สมัคร** : แฟ้มสะสมผลงานที่แสดงถึง กิจกรรมที่โดดเด่น ที่ได้รับรางวัล ประกาศนียบัตรด้านวิชาการหรือ ี ความสามารถพิเศษอื่น ๆ เกี่ยวข้องกับคณะที่ท่านสมัคร จำนวนไม่เกิน ๑๐ หน้า A๔ (ไม่รวมปก) (เฉพาะคณะ สถาปัตยกรรมศาสตร์และการออกแบบสิ่งแวดล้อมให้จัดทำแฟ้มสะสมผลงานด้านการวาดภาพ/ศิลปะตามที่ คณะกำหนดดูข้อกำหนดได้จากประกาศรับสมัคร)

**ขั้นตอนที่ 1** : หากมีเกียรติบัตร หรือประกาศนียบัตร เพื่อให้อ่านข้อความได้ชัดเจนให้สแกน เอกสารดังกล่าว ๑ ใบต่อ ๑ หน้ากระดาษ Ac

**ขั้นตอนที่ 2** : สแกนเป็นไฟล์นามสกุล PDF ขนาดภาพเท่ากับ A4 (ตามขนาดของเอกสาร) ขนาดของไฟล์ไม่เกิน ๕ MB แล้วอัปโหลดในระบบรับสมัคร

**ขั้นตอนที่ ๓** : หากขนาดของไฟล์เกิน ๕ MB ให้อัปโหลดไฟล์ไปเก็บที่ Google Drive เพื่อทำการ แชร์ลิงค์มายังระบบรับสมัคร และเปลี่ยนการเข้าถึงเป็นทุกคนที่มีลิงก์

**2.4 บทความ (ยื่นบางสาขาวิชา ตรวจสอบรายชื่อสาขาวิชาได้จากประกาศรับสมัคร)** :

**ขั้นตอนที่ ๑** : พิมพ์บทความ ๑ หน้ากระดาษ A๔ หัวข้อตามที่สาขาวิชากำหนด

**ขั้นตอนที่ ๒** : สแกนบทความเป็นไฟล์นามสกุล PDF ขนาดภาพเท่ากับ A๔ (ตามขนาดของ เอกสาร) ขนาดของไฟล์ไม่เกิน ๑ MB แล้วอัปโหลดในระบบรับสมัคร

.<br>๑. การประกาศผล และการชำระเงินค่าธรรมเนียมการศึกษา

**3.1 ประกาศผลผู้ผ่านการคัดเลือก**

มหาวิทยาลัยแม่โจ้ประกาศผลผู้ผ่านการคัดเลือกที่ [admissions.mju.ac.th](http://www.admissions.mju.ac.th/) รอบที่ ๑.๑ ในวันที่ ๒๐ ตุลาคม ๒๕๖๖ / รอบที่ ๑.๒ ในวันที่ ๒๐ ธันวาคม ๒๕๖๖

## **3.2 การช าระเงินค่าธรรมเนียมการศึกษา**

๓.๓.๑ ผู้ผ่านการคัดเลือกชำระเงินค่าธรรมเนียมการศึกษา โดยการสแกน QR Code ชำระ เงินผ่าน Mobile Banking Application ได้ทุกธนาคาร (ไม่มีค่าบริการ) จำนวน ๗,๐๐๐ – ๒๓,๐๐๐ บาท (อัตราค่าธรรมเนียมขึ้นอยู่กับสาขาวิชาที่นักศึกษาสมัครเรียน) ภายในเวลา ๒๒.๐๐ น. ของวันที่ ๓๐ ตุลาคม ๒๕๖๖ ตรวจสอบสถานะการรับชำระเงินดังกล่าว ได้ในวันถัดไปเวลา ๑๐.๐๐ น. เป็นต้นไป (ไม่นับวันหยุด ้นักขัตฤกษ์) กรณียกเลิกการสมัคร เพื่อทำการปรับเปลี่ยนสาขาวิชา มหาวิทยาลัยขอสงวนสิทธิ์ไม่คืนเงิน ค่าธรรมเนียมการศึกษา และผู้ผ่านการคัดเลือกจะต้องชำระเงินใหม่ทุกกรณี

.๓.๓.๒ ผู้ผ่านการคัดเลือกของมหาวิทยาลัยแม่โจ้ (ทุกประเภทการเข้าศึกษาต่อ) ที่ได้ทำการ ช าระเงินค่าธรรมเนียมการศึกษาให้กับมหาวิทยาลัยในสาขาวิชาหนึ่งแล้ว จะไม่สามารถไปสมัครสาขาวิชาอื่น ๆ ในรอบถัดไปได้ เว้นแต่ไปทำการสละเงินค่าธรรมเนียมการศึกษา มหาวิทยาลัยขอสงวนสิทธิ์ไม่คืนเงิน ค่าธรรมเนียมการศึกษา หรือทำการปรับเปลี่ยนสาขาวิชาให้ไม่ว่ากรณีใด ๆ

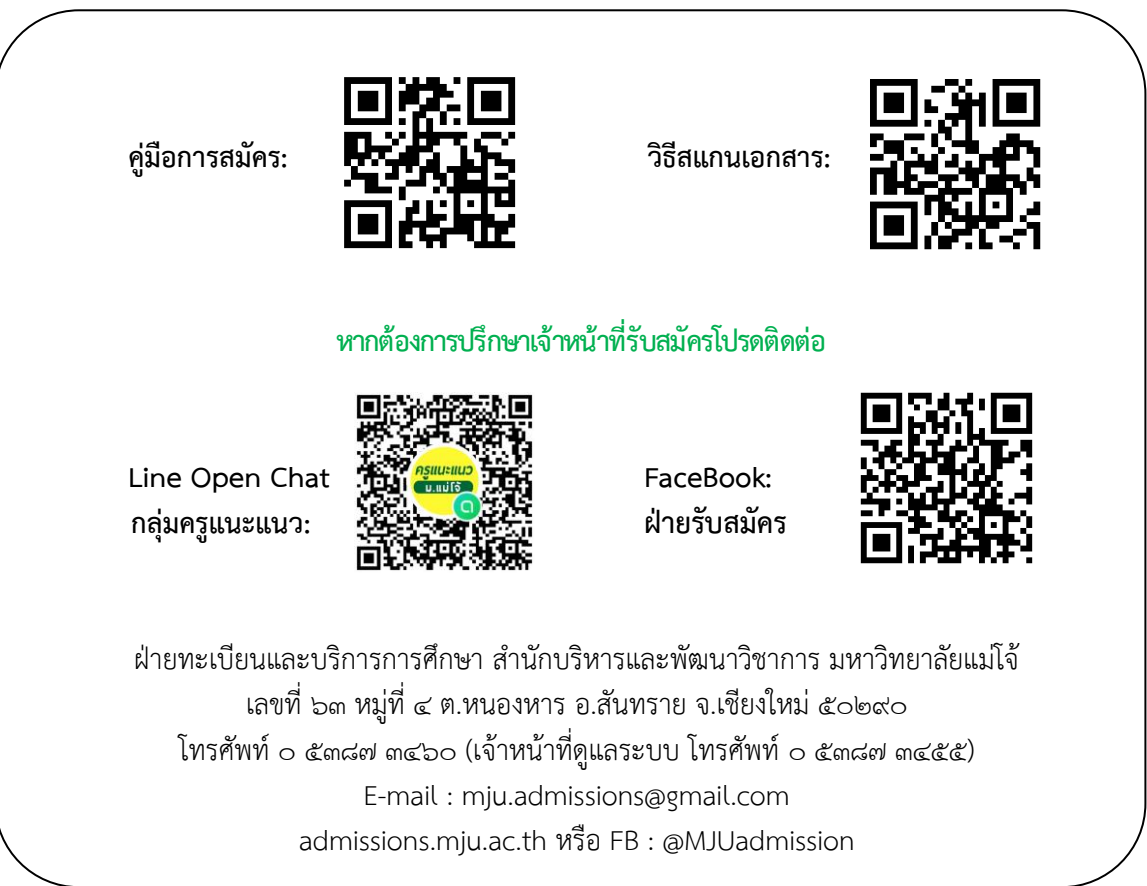

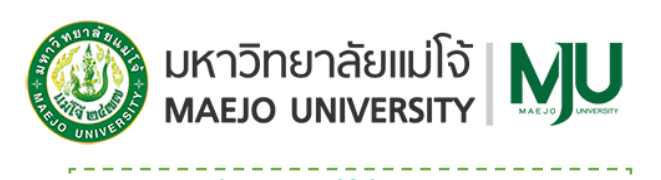

 **วิธีการสร้างบัญชีผู้ใช้งาน (ครูแนะแนว)** 

**ผ่านระบบรับสมัครออนไลน์ ที่ admissions.mju.ac.th รอบที่ 1.1 - 1.2 (Portfolio)**

**ขั้นตอนที่ 1 เข้าระบบ >> ที่ admissions.mju.ac.th**

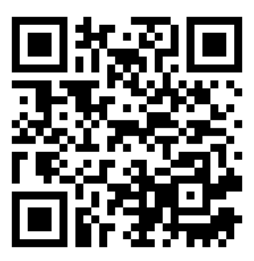

**ขั้นตอนที่ 2 เลือกเมนู>> ส าหรับครูแนะแนว** 

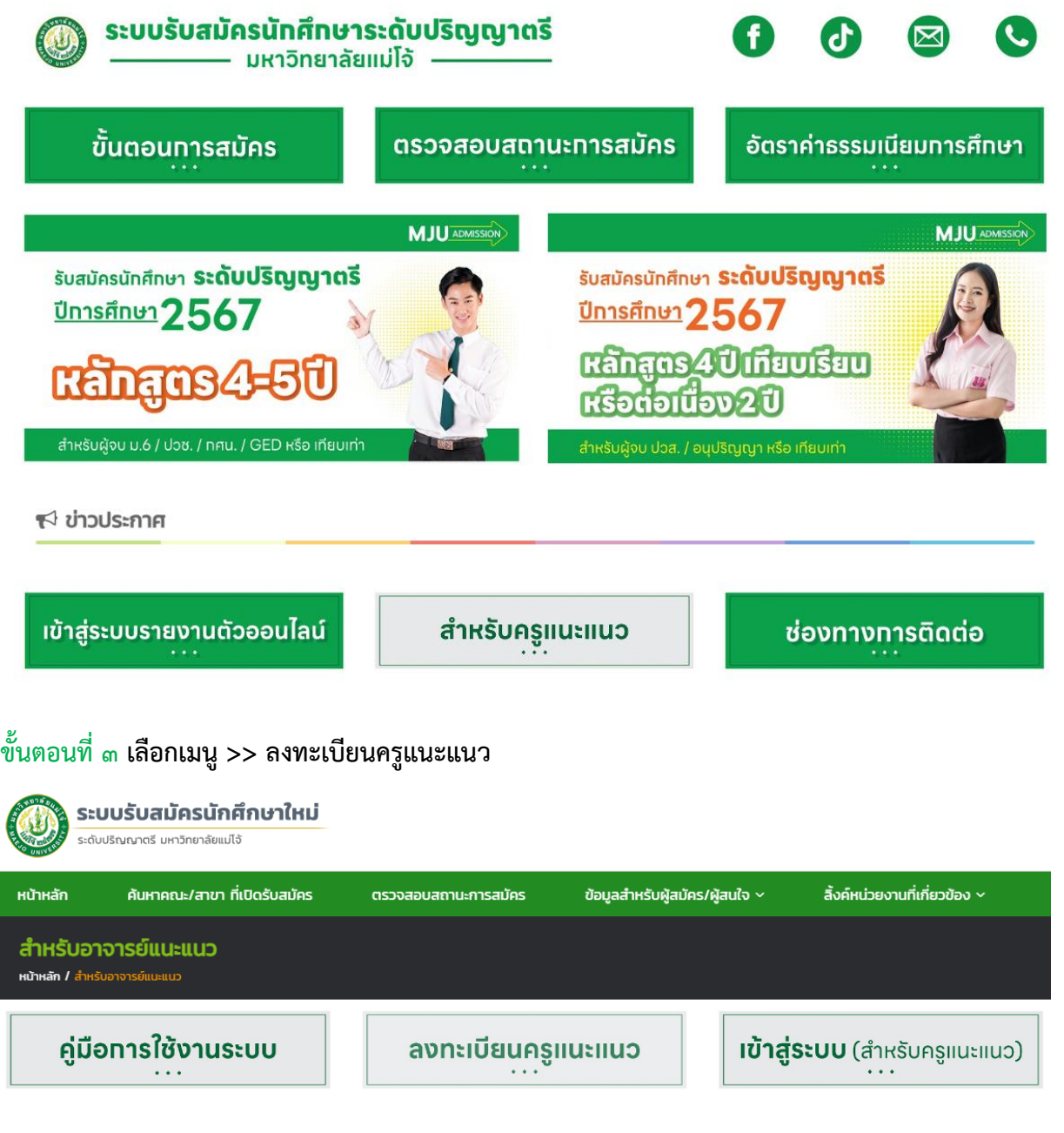

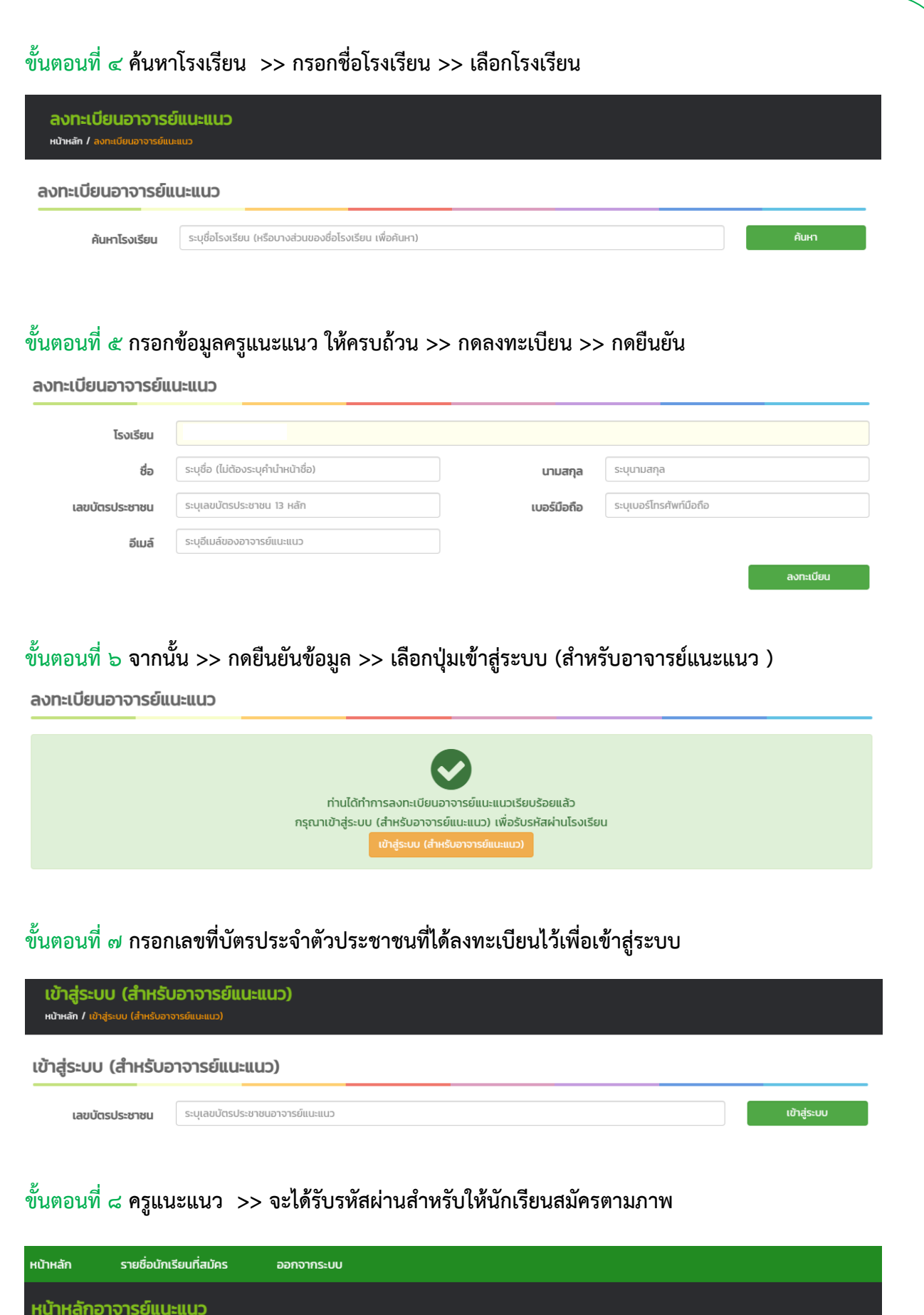

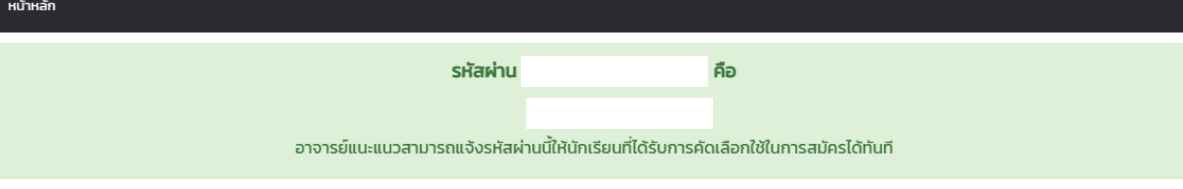

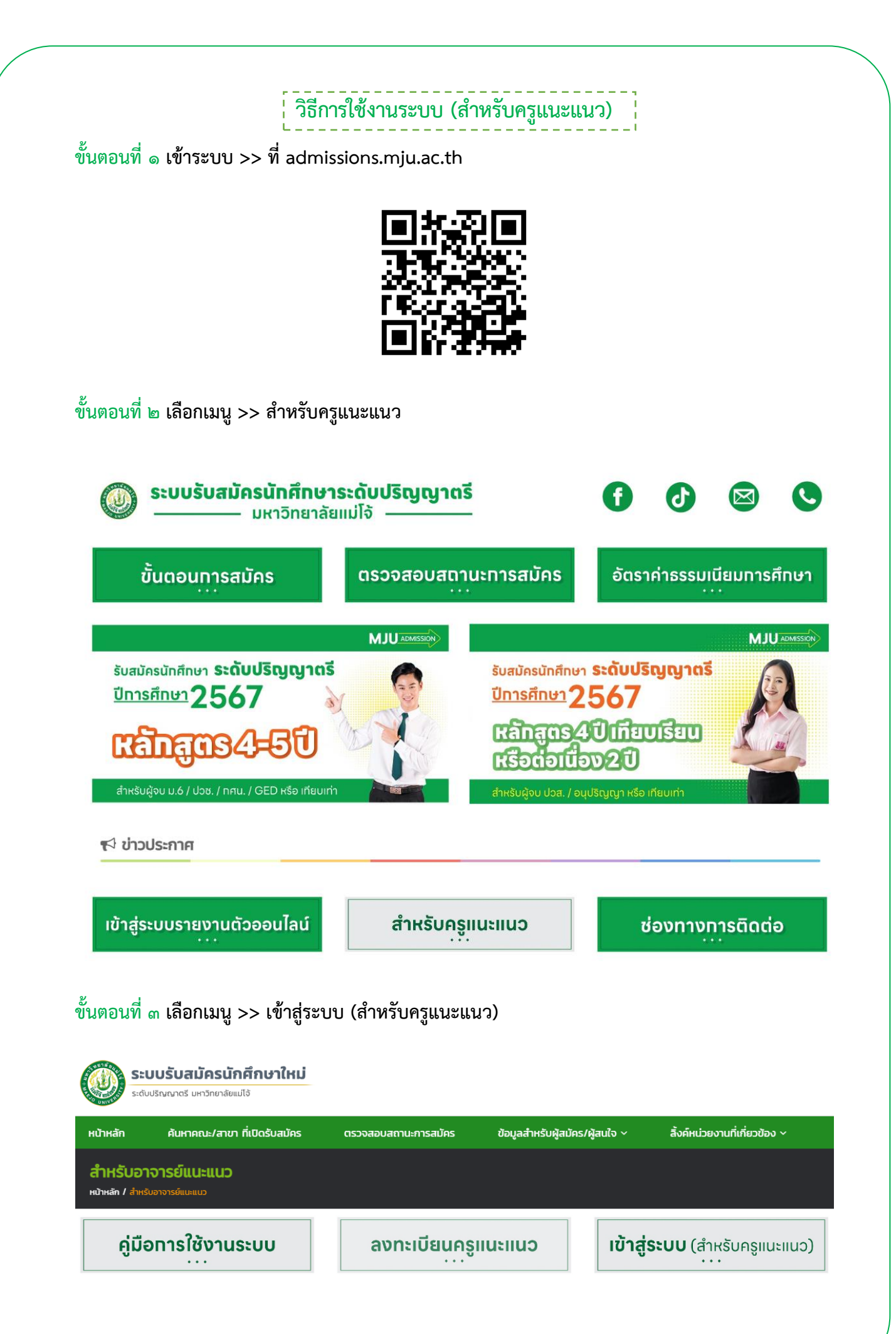

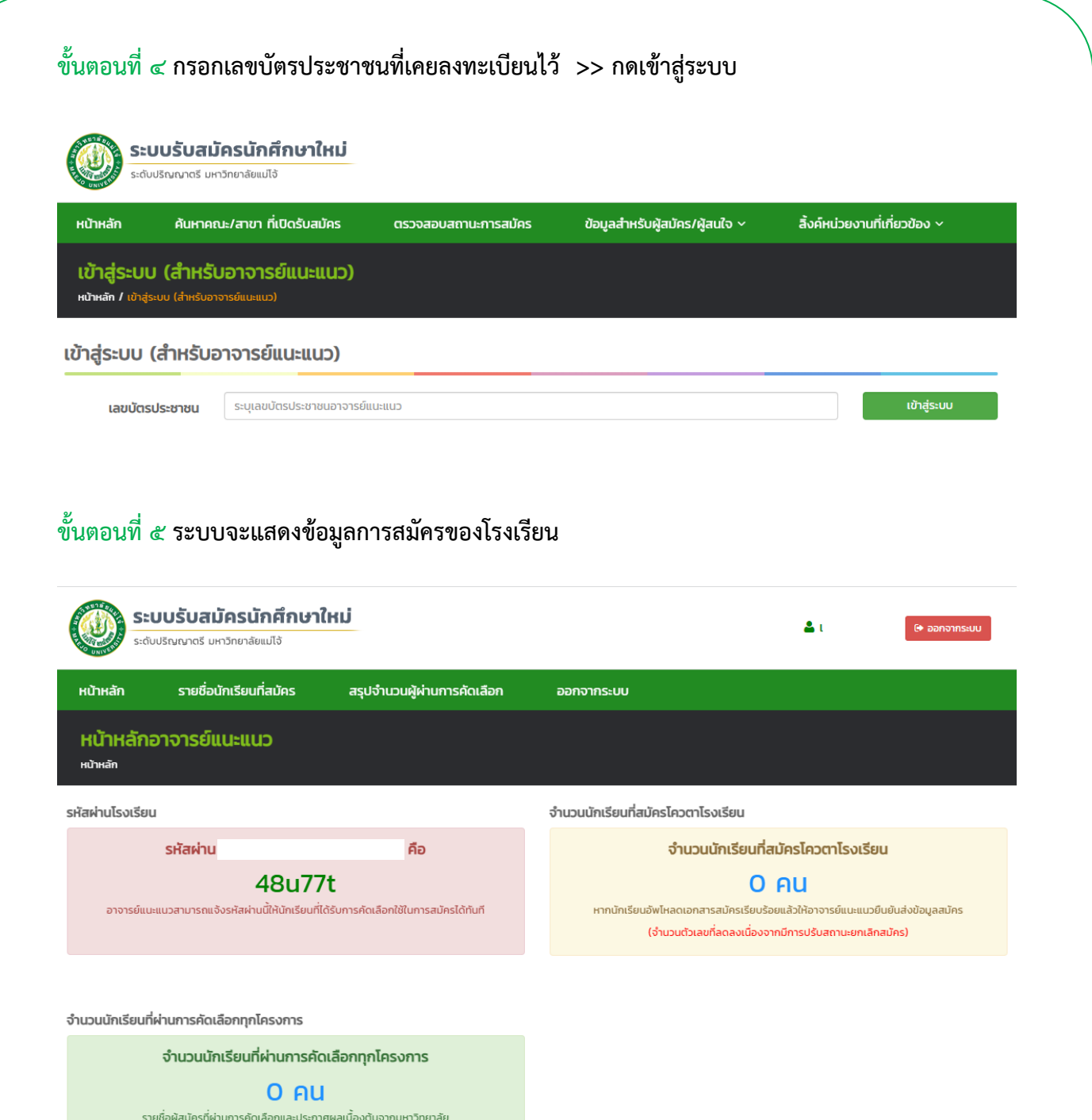

**การตรวจเอกสารการสมัคร และยืนยันข้อมูลสมัครของนักเรียน ขั้นตอนที่ 1 หลังจากเข้า[สู่ระบบ \(ส าหรับครูแนะแนว\)](http://www.admissions.mju.ac.th/www/TeacherRegister.aspx) >> เลือกเมนู รายชื่อนักเรียนที่สมัคร** ระบบรับสมัครนักศึกษาใหม่ ระดับปริญญาตรี มหาวิทยาลัยแม่ไจ้ หน้าหลัก รายชื่อนักเรียนที่สมัคร สรุปจำนวนนักศึกษา ออกจากระบบ หน้าหลักอาจารย์แนะแนว หน้าหลัก

**ขั้นตอนที่ 2 ระบบจะแสดงรายชื่อผู้สมัครทั้งหมดในโรงเรียน คุณครูตรวจเอกสารการสมัคร และยืนยัน ข้อมูลสมัคร >> เลือกเมนู ดูข้อมูล**

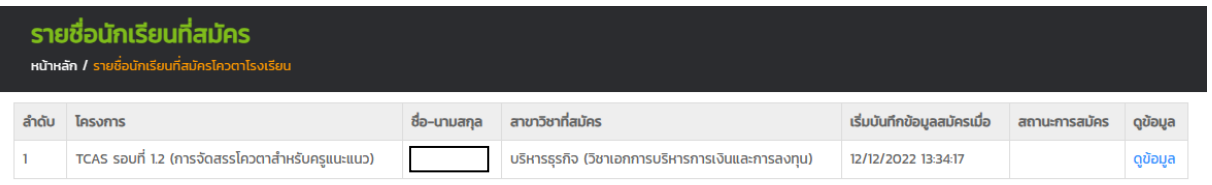

**ขั้นตอนที่ 3 หลังจากนักเรียนอัปโหลดเอกสารการสมัคร >> เจ้าหน้าที่มหาวิทยาลัยแม่โจ้ ตรวจผ่าน เอกสารการสมัครแล้ว >> คุณครูกดยืนยันข้อมูลสมัคร จากนั้นรอประกาศผลตามรอบการสมัคร**

รายละเอียดผัสมัคร หน้าหลัก / รายชื่อนักเรียนที่สมัครโควตาโรงเรียน / รา

#### รายละเอียดขั้นตอนของผู้สมัคร

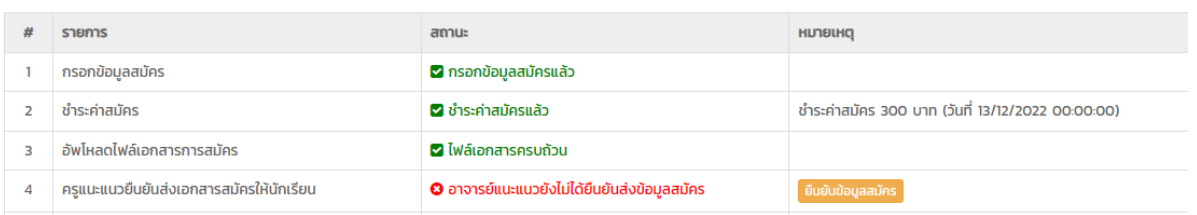